## **Limpar memória das calculadoras gráficas: Casio**

## **Modelos:**

**fx-9860G | fx-9860G SD | fx 9860G Slim | fx-9860GII | fx-9860GII SD** 

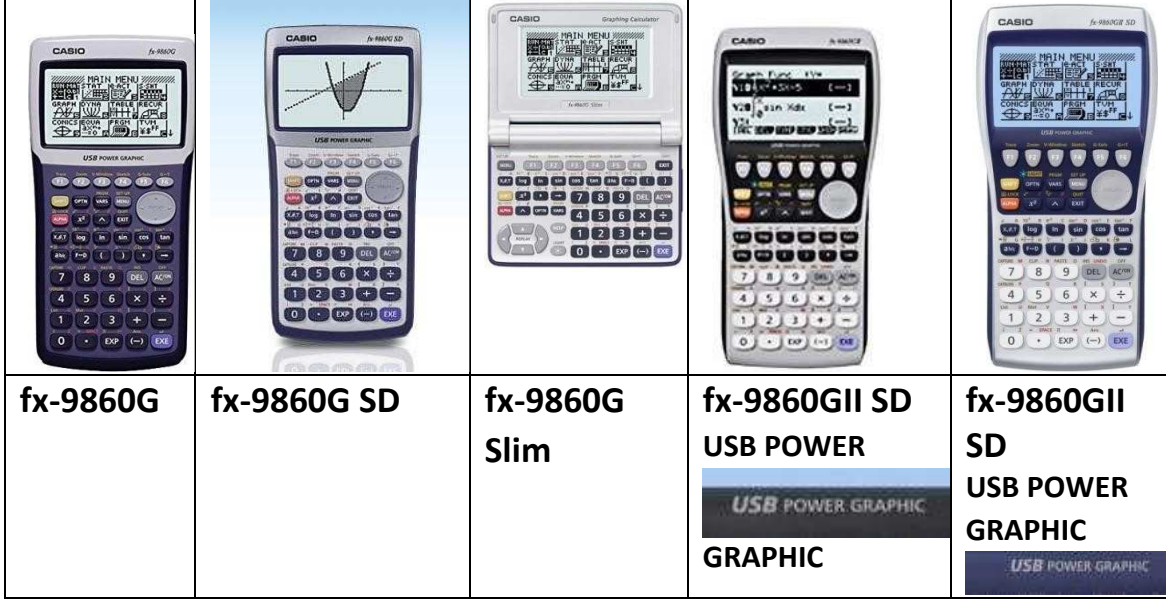

*Nota importante***: os modelos "SD" devem retirar o cartão de memória.** 

A limpeza à memória da máquina é feita da seguinte forma:

No menu *System*, aceder a **F5 (Reposição).**

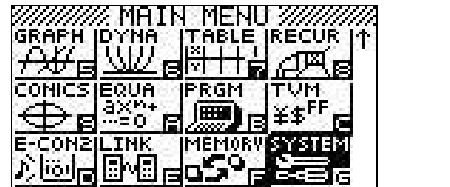

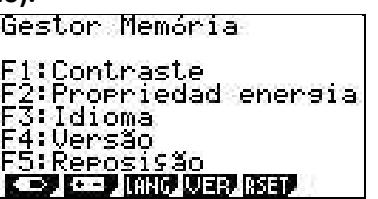

Escolher **F6: Próxima Página**. Escolher **F2:Inicializar tudo**. Ao surgir o ecrã seguinte, escolher **F1:Sim**.

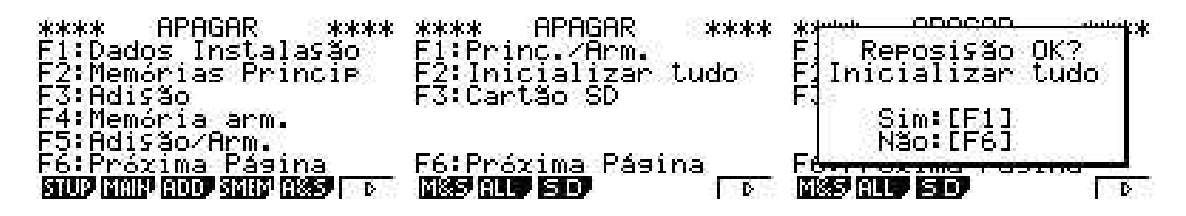

Este processo apaga tudo o que está na memória da máquina assim como os menus adicional, como por exemplo a tabela periódica

## **Modelo fx-9750GII**

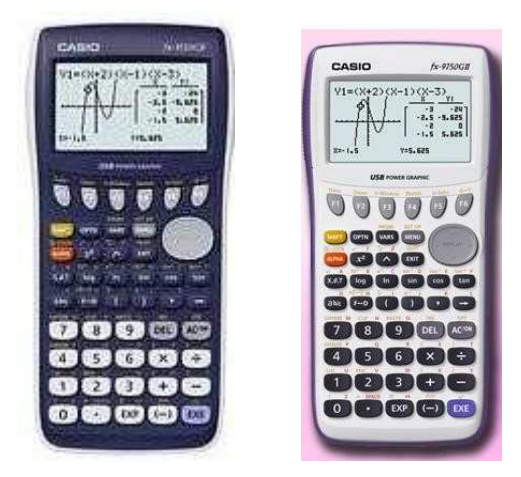

No menu *System*, aceder a **F5 (Reposição).** Os dados guardados em "F1: Dados de instalação" e "F2: Memórias Principais" devem ser apagados.

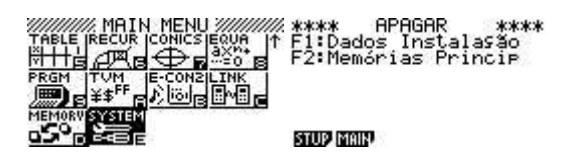

**F1: Dados de instalação** seguido de **F1: Sim.** Depois de executada a operação pressione **EXIT**

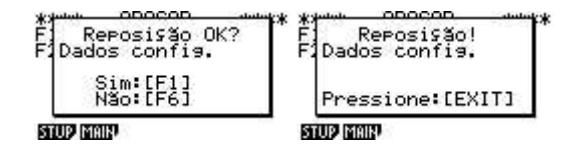

**F2: Memória principal**, seguido de **F1** (Sim). Depois de executada a operação pressione **EXIT**

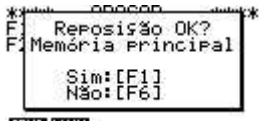

**STUP MAIN** 

**Modelo antigos:** 

**CFX 9850 (qualquer versão, exemplo: GB Plus, GC Plus, GB, etc), fx-9750G Plus (qualquer versão, excepto a fx-9750GII )** 

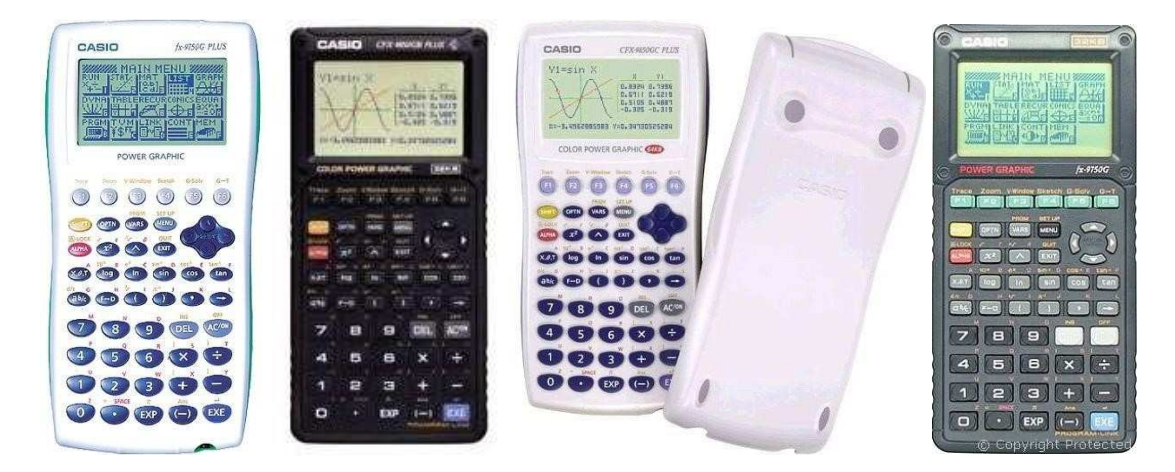

Na parte de trás da calculadora **há um orifício**. Com a ponta de um lápis, lapiseira, clip, **fazer pressão**. No ecrã da calculadora surge uma mensagem. Fazer **F1 (YES)**

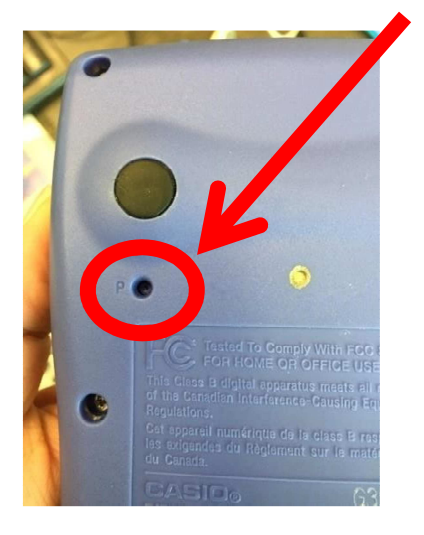

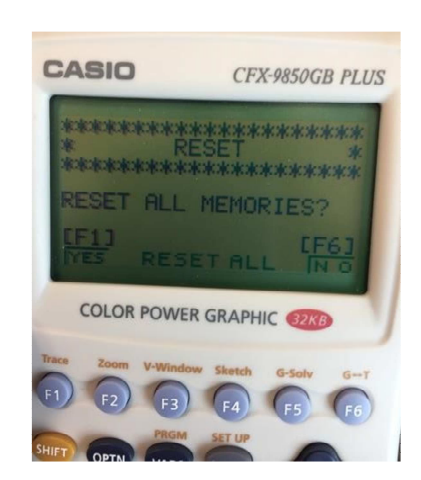

Quando a memória for limpa, surge no ecrã "Memory Cleared!". Pressionar Menu

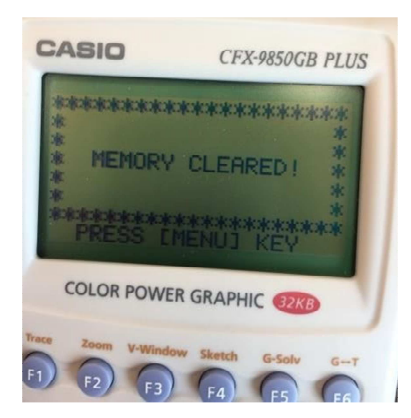

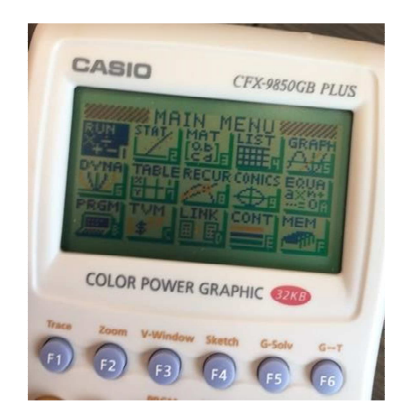